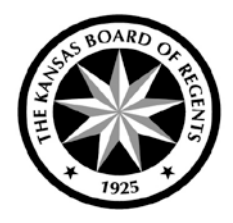

## **Reviewing the Certification Report for Funding**

After the KSPSD AY collection is submitted and the edits are free of fatal errors, the Certification Report for Funding link will become available in the list of reports at the bottom of the KSPSD tab.

This report is organized by the declared major of the student. Aggregate section hours appear in the columns according to the status of the courses submitted. Course and student level detail can be obtained by selecting the numerical values in red links throughout the report.

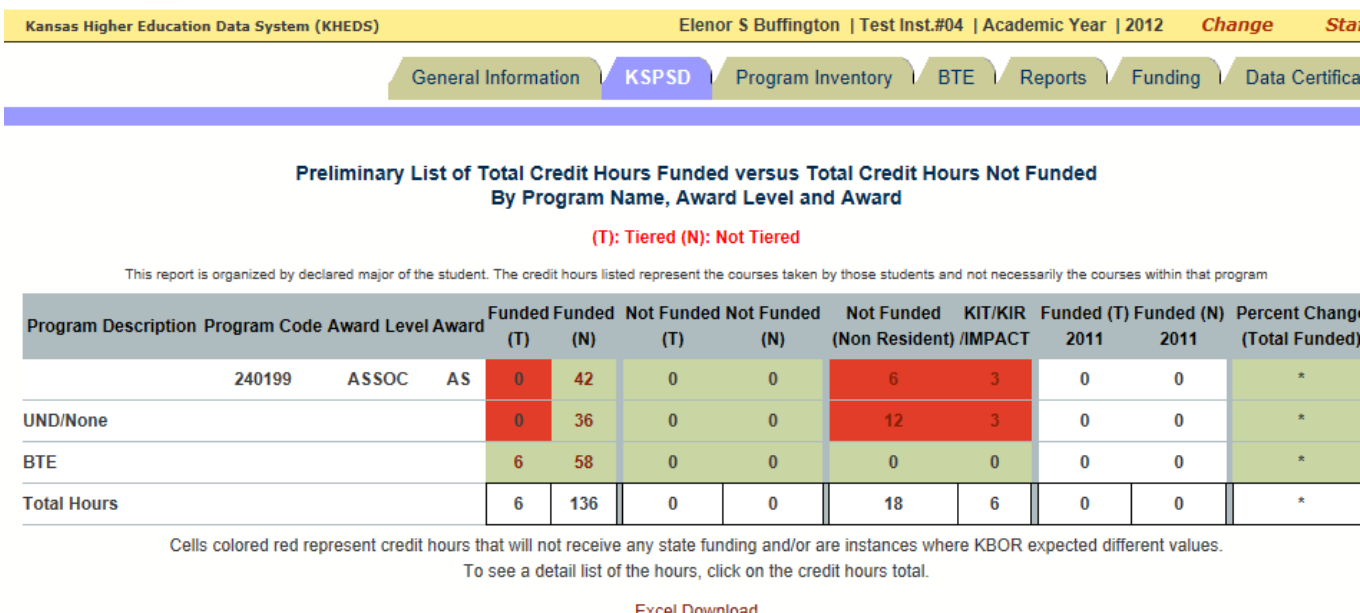

**EXCELDOWNIORD** 

\*This report is considered Preliminary because the institution can make changes to the data prior to the certification. Please see the final funding report for actual funding hours

Courses funded at the non-tiered rate will appear in the column labeled "Funded (N)". Select the numerical value in those cells to review the courses that are included– generally there should not be any tiered courses that appear in that list (there are exceptions, but a review will ensure it is correct).

Reviewing the Certification Report for Funding 1 and 1 and 1 and 1 and 1 and 1 and 1 and 1 and 1 and 1 and 1 and 1 and 1 and 1 and 1 and 1 and 1 and 1 and 1 and 1 and 1 and 1 and 1 and 1 and 1 and 1 and 1 and 1 and 1 and 1 Kansas Board of Regents September, 2012

Any tiered courses should be reviewed in the institution's Course Inventory to ensure they are tied or linked to a program. Tiered courses that are not tied or linked to an active program will not be funded at the tiered rate.

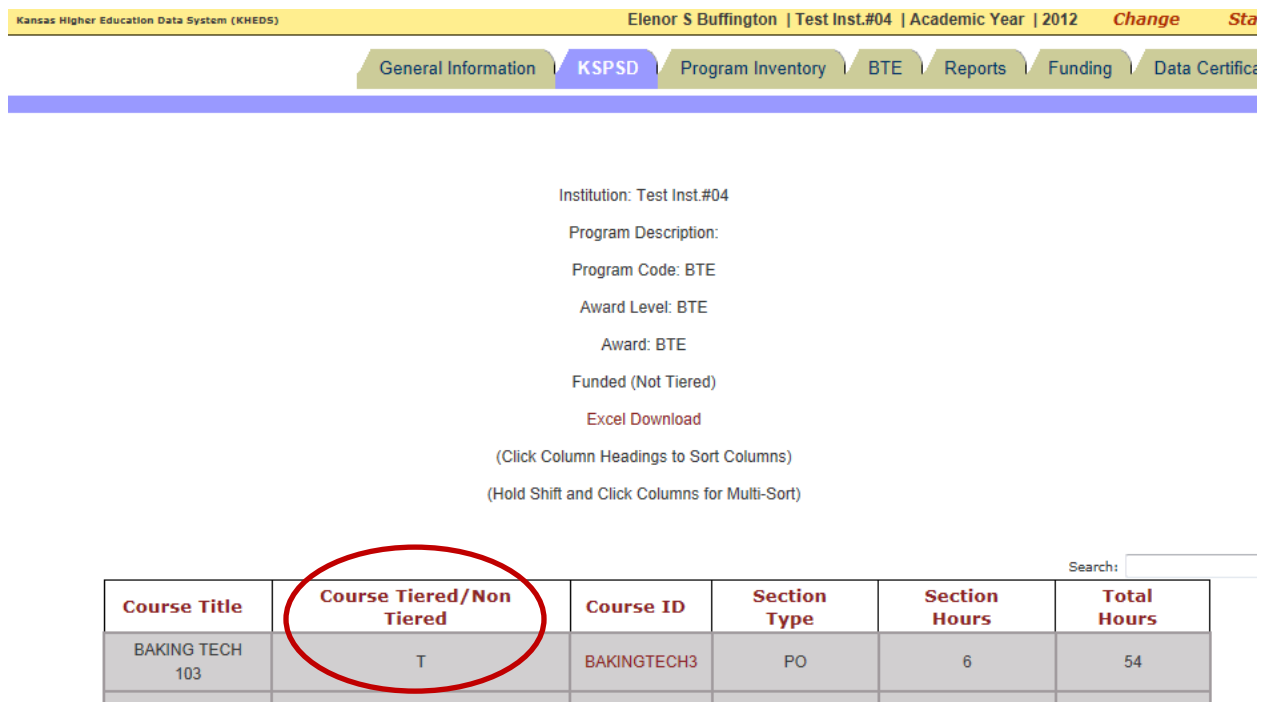

In Course Inventory, information is provided in the course detail regarding ties and links to programs. If this area is blank, the course is not tied or linked. If it should be tied or linked to a program, a program modification can be made through the Program Inventory system.

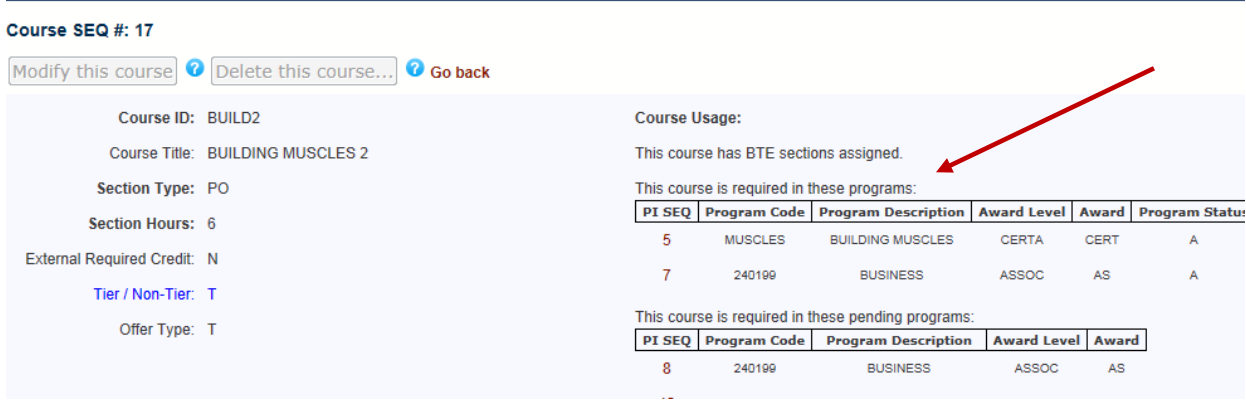

Reviewing the Certification Report for Funding 2 Kansas Board of Regents September, 2012

Values appearing in the "Not Funded (T)" column should also be reviewed; tiered courses that are not funded are often not tied or linked to a program.

If the course seems to be one that is tied to a program, review it course in Course Inventory carefully; if there are two courses with the same name and course ID but different section hours, the students may have been submitted in the course that is not tied or linked.

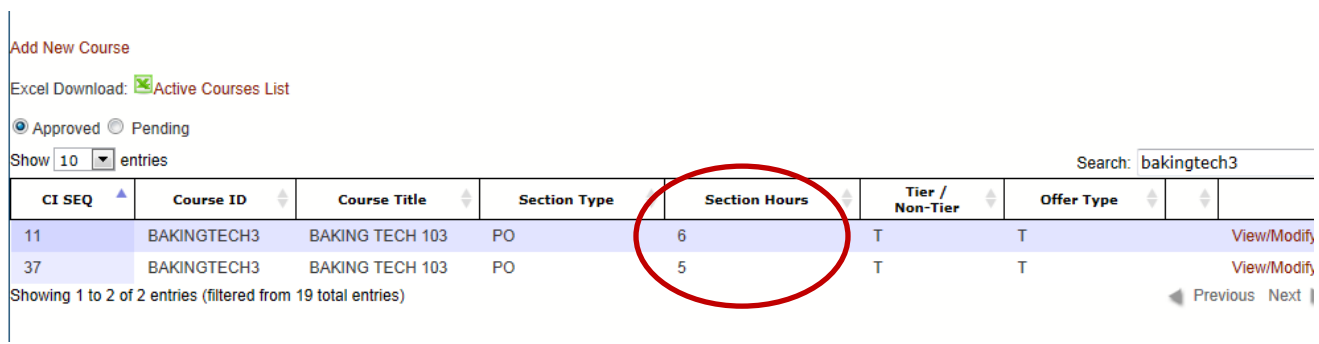

Contact **IRHelp@ksbor.org** with questions.